#### Hicrosoft

# 50 time-saving keyboard shortcuts in Excel for Mac

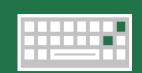

## Frequently used shortcuts

|  | Close a spreadsheet. | )+ W                                                                                        | Undo.  | ₩+Z    |
|--|----------------------|---------------------------------------------------------------------------------------------|--------|--------|
|  | Save a spreadsheet.  | ₩ + S                                                                                       | Redo.  | ₩+Y    |
|  | Сору.                | ₩+C                                                                                         | Clear. | Delete |
|  | Paste.               | € + 🗸                                                                                       | Bold.  | ₩ + B  |
|  | Cut.                 | )<br>)<br>)<br>)<br>)<br>)<br>)<br>)<br>)<br>)<br>)<br>)<br>)<br>)<br>)<br>)<br>)<br>)<br>) | Print. | )# + P |

## Navigate

| 0              |                                                                                                    |                      |                                                   |                            |  |  |
|----------------|----------------------------------------------------------------------------------------------------|----------------------|---------------------------------------------------|----------------------------|--|--|
|                | Move to the first cell in Ctransformed Ctransformed Ctran | rl + Fn + Left Arrow | Move to the edge of th<br>data region in a worksh |                            |  |  |
|                | Move to the beginning of a row.                                                                                                    | Fn + Left Arrow      | Move one screen up.                               | Fn + Up Arrow              |  |  |
|                | Move to the last cell in Ctrl a worksheet.                                                                                                    | + Fn + Right Arrow   | Move one screen down.                             | Fn + Down Arrow            |  |  |
|                | Move to the previous sheet in the workbook.                                                                                                    | Ctrl + Page Up       | Move one screen to the right.                     | Fn + Option ~ + Down Arrow |  |  |
|                | Move to the next sheet in the workbook.                                                                                                    | Ctrl + Page Down     | Move one screen to the left.                      | Fn + Option ~ + Up Arrow   |  |  |
| En worst selle |                                                                                                    |                      |                                                   |                            |  |  |

#### Format cells

|           | Display the Format Cells dialog                                                                                    | box. <b>H</b> + 1                    | Display the Modify Cell Style<br>dialog box.                                                              | ) + Shift + L                   |
|-----------|----------------------------------------------------------------------------------------------------|--------------------------------------|----------------------------------------------------------------------------------------------------|---------------------------------|
|           | Insert or edit a cell comment.                                                                                     | Shift + F2                           | Display the Formula Builder.                                                                              | Shift + F3                      |
|           | Enter the current time.                                                                                            | ) + Semi-colon (;)                   | Enter the current date.                                                                                   | Ctrl + Semi-colon (;)           |
|           | Alternate between displaying co<br>values and displaying cell form                                                 | Ctr +                                | Edit the selected cell.                                                                                   | F2                              |
|           | Fill down.                                                                                                    | Ctrl + D                             | Fill right.                                                                                               | Ctrl + R                        |
|           | Apply the Percentage format (                                                                                      | Ctrl + Shift + Percent (%)           | Apply the Scientific number format with two decimal place                                                 | ces. $Ctrl + Shift + Caret (^)$ |
|           | Apply the Date format with the day, month, and year.                                                               | Ctrl + Shift + Number<br>sign (#)    | Apply the Time format with t hour and minute, AM or PM.                                                   |                                 |
|           | Apply the Number format<br>with two decimal places,<br>thousands separator, and<br>minus sign for negative values. | Ctrl + Shift + Exclamation point (!) | Apply the Currency format w<br>two decimal places, negative<br>numbers appear in red with<br>parentheses. |                                 |
|           | Open the Paste Special dialog b                                                                                    | Dox.                                 | Copy a formula from the cell<br>above the active cell into the<br>cell or formula bar.                    |                                 |
|           | Check spelling in the active wor<br>or selected range.                                                             | rksheet F7                           | Insert cells.                                                                                             | Ctrl + $Shift$ + $Equals$ (=)   |
|           | Insert a hyperlink.                                                                                                | )+ K                                 | Delete cells.                                                                                             | Ctrl + Minus (-)                |
|           | Create a table.                                                                                                    | Ctrl + T                             | Add a Total Row to a table.                                                                               | Ctrl + Shift + T                |
| Make sele | ections                                                                                                    |                                      |                                                                                                    |                                 |
|           | Select the entire worksheet.                                                                                       | )+ A                                 | Start a new line in the same cell.                                                                        | Ctrl + Option ~ + Return +      |
|           | Extend selection up one screen.                                                                                    | Fn + Shift + Up Arrow                | Extend selection down one screen.                                                                         | Fn + Shift + Down Arrow         |

Ctrl + Spacebar Select an entire row.

Select an entire column.

Shift + Spacebar